## Submitting Processing Fees on MarketPlace

Payment for the required processing fees can be made on the TAMUK MarketPlace website:

[https://moneyconnect.tamuk.edu/C20209\\_ustores/web/index.jsp](https://moneyconnect.tamuk.edu/C20209_ustores/web/index.jsp)

## Click on the International Student Services Store, (circled in red):

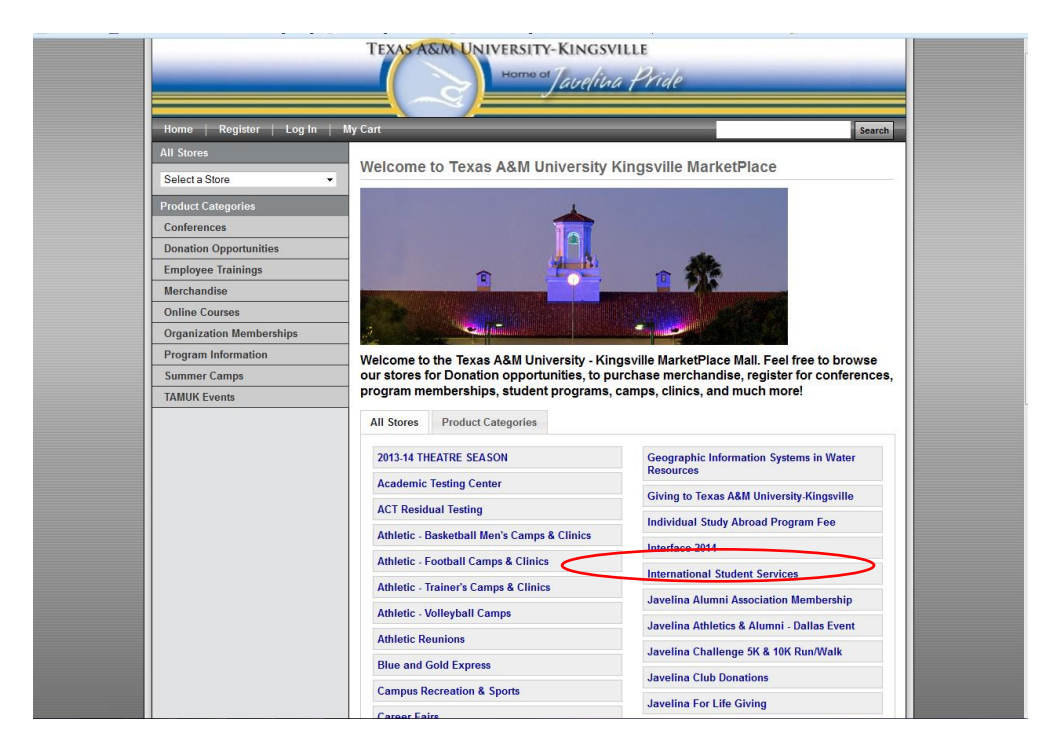

## Click on the processing fee you need to purchase:

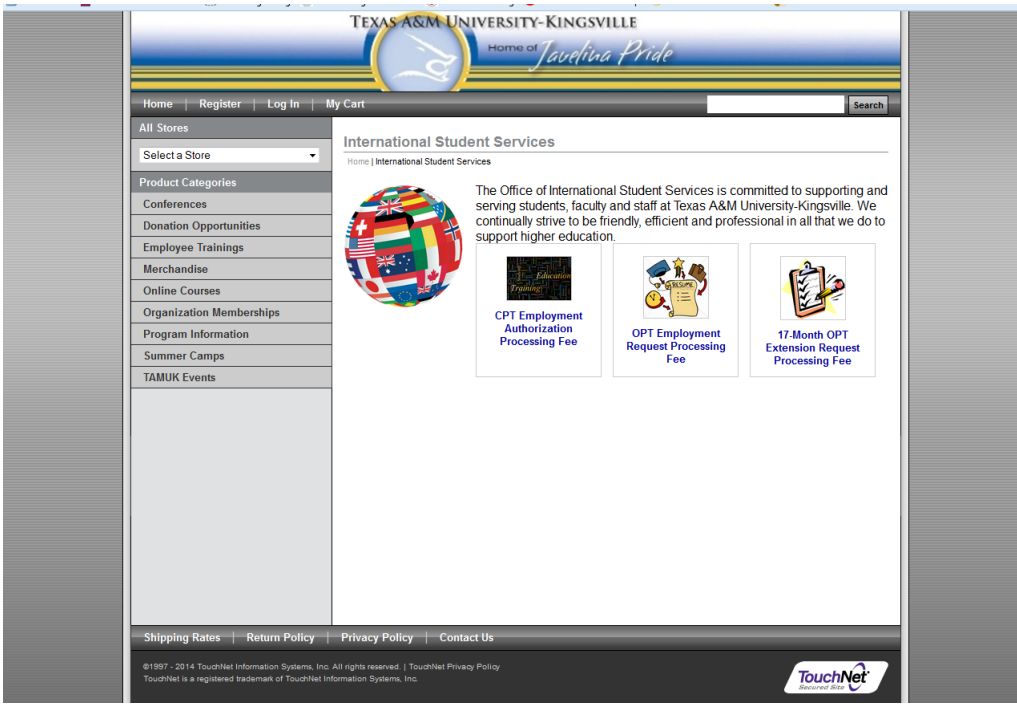

## Quantity should remain "1;" click on "Add to Cart."

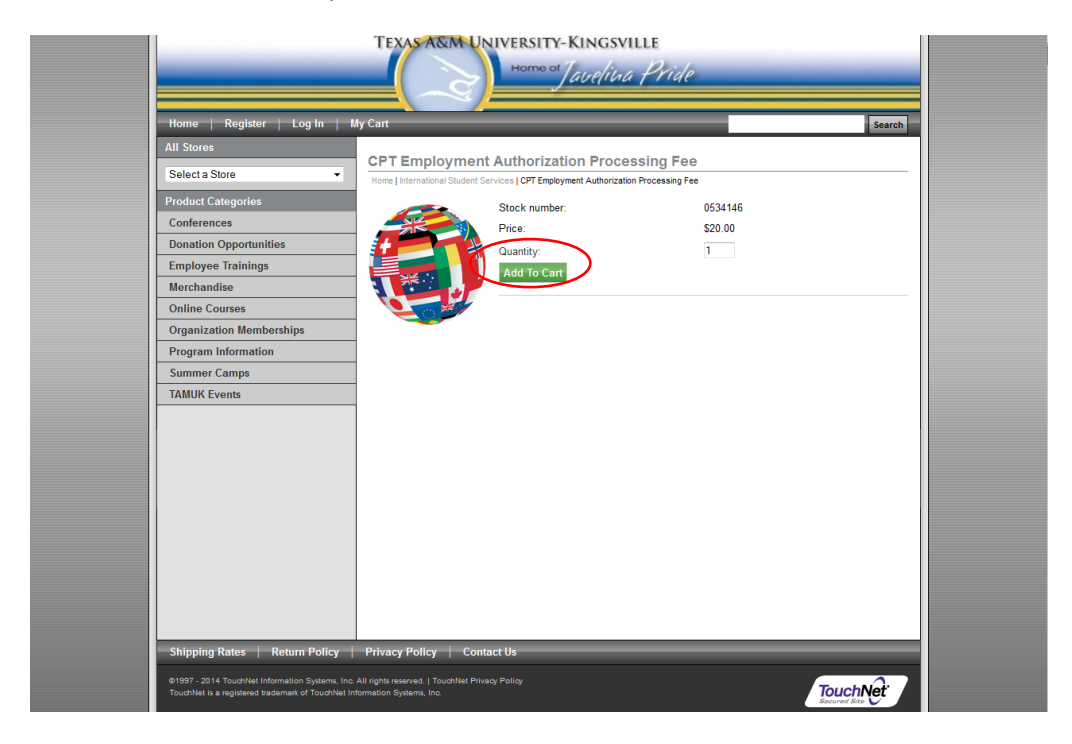

Verify that you have selected the correct processing fee, then click "Checkout."

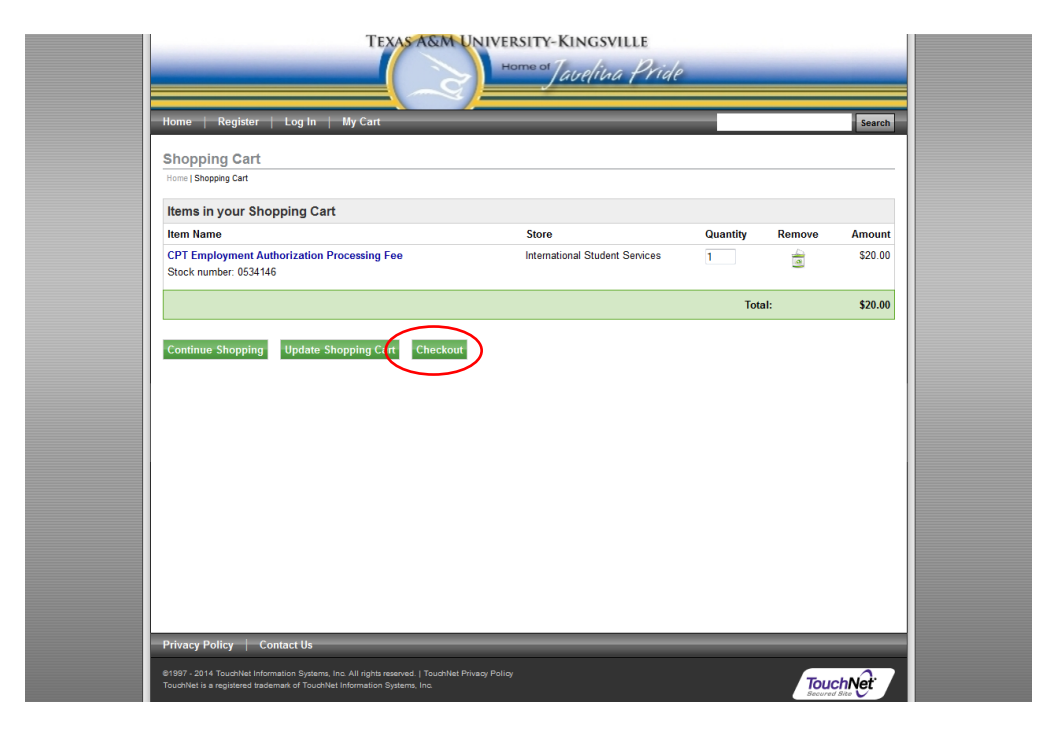

Click on "Continue Unregistered."

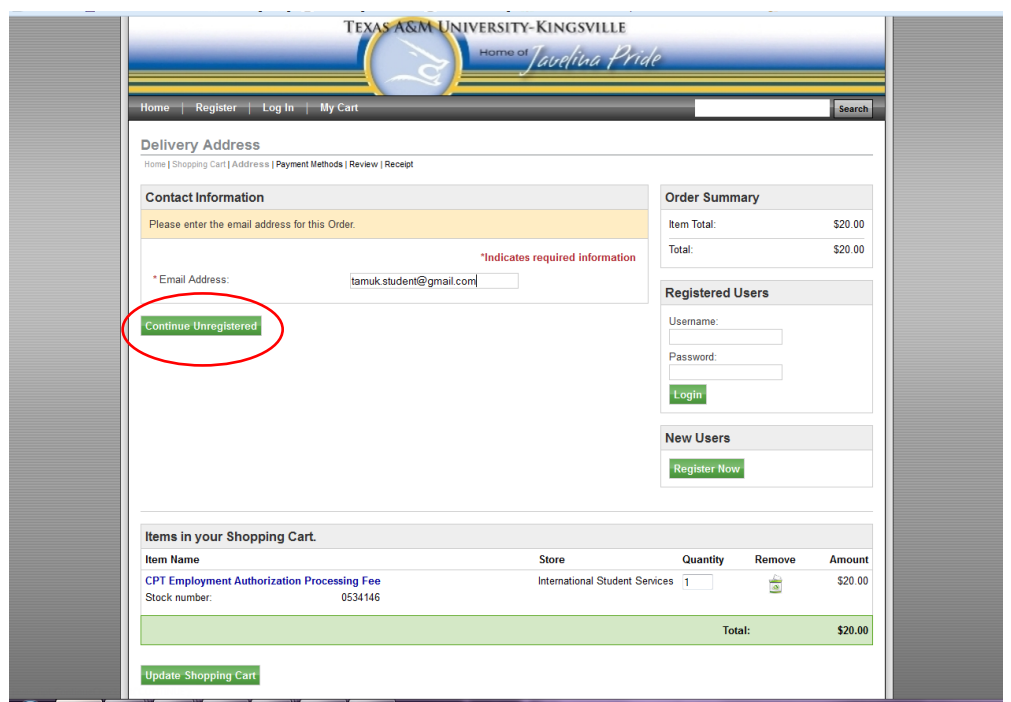

This will take you to the Payment Method page.

Electronic payment can be made with any of the credit card options shown on this page. Enter all necessary payment information, and click "Continue."

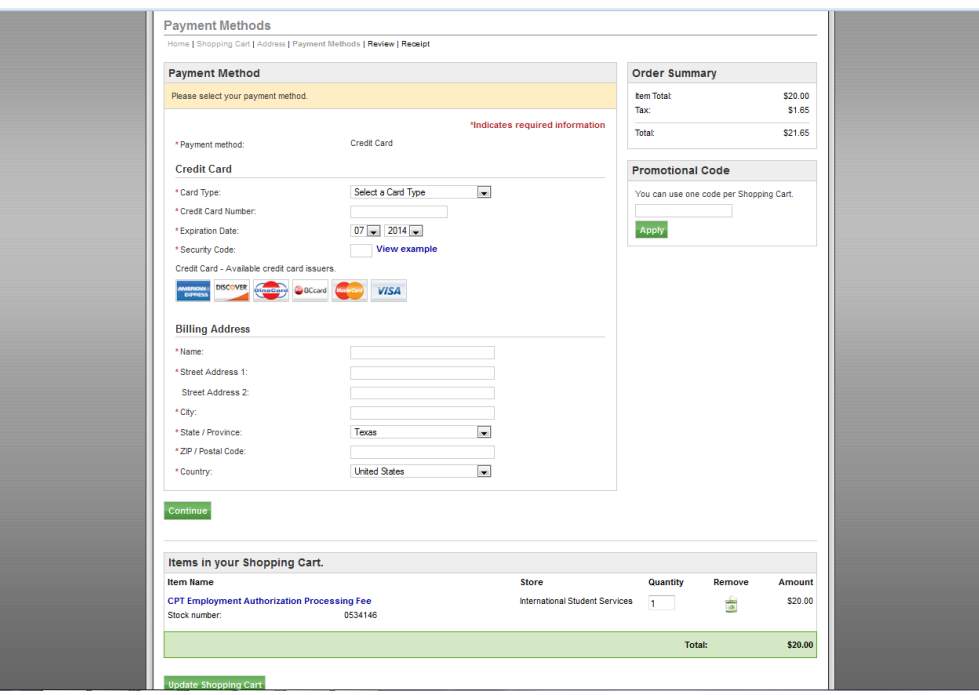

IMPORTANT: Please take time to read our Return Policy, as the processing fee is *non-refundable.*  Please also check to make sure that all order and payment information is correct.

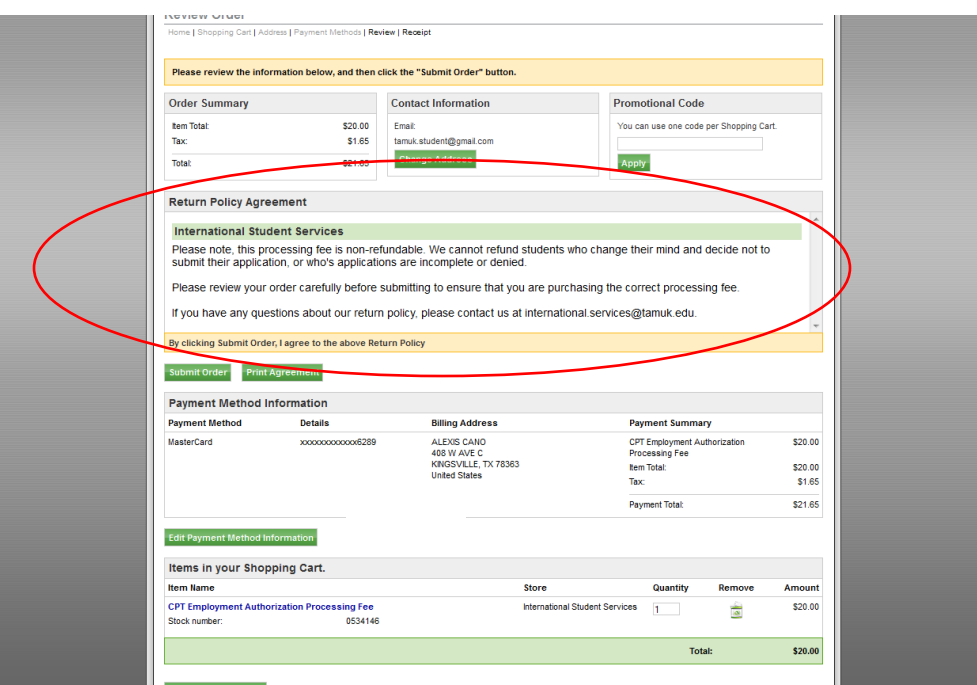

Once you submit your order, you will receive an Order Confirmation to the e-mail address you provided. Please printout and attach this **Order Confirmation** to your application before submitting to the ISS Office.